## **Criterion B**

# **Input Output Tables**

Inputs:

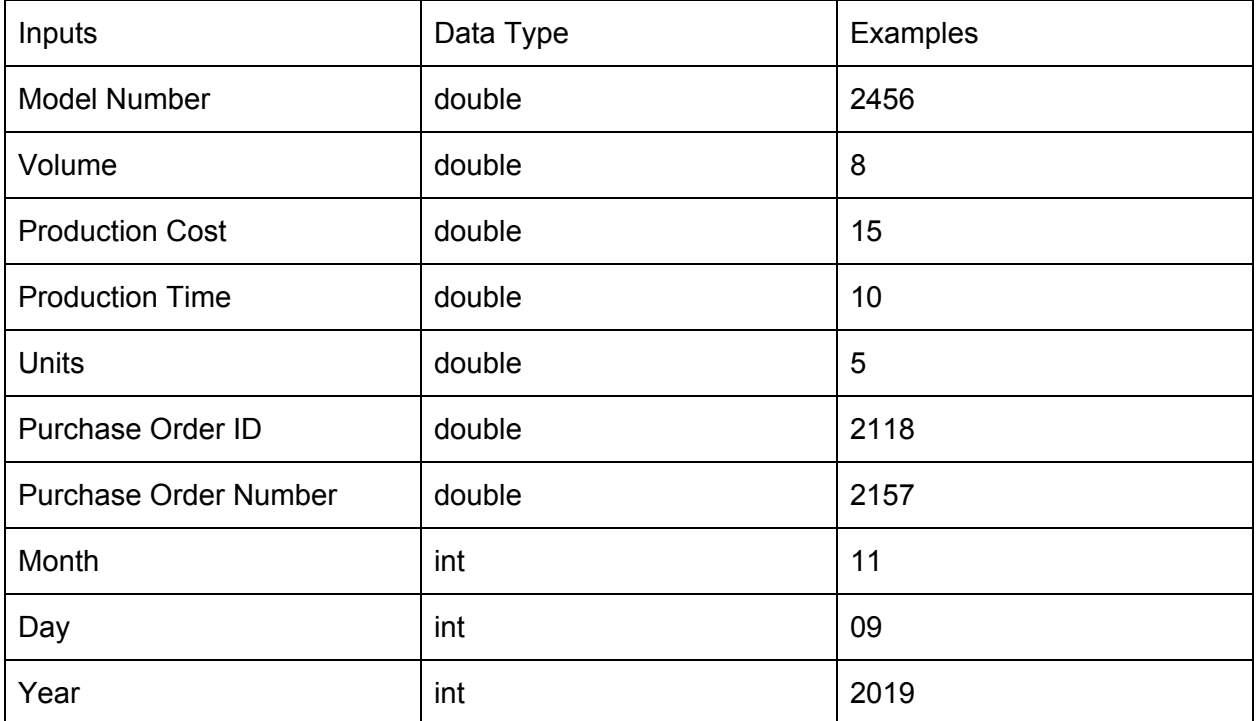

## Outputs:

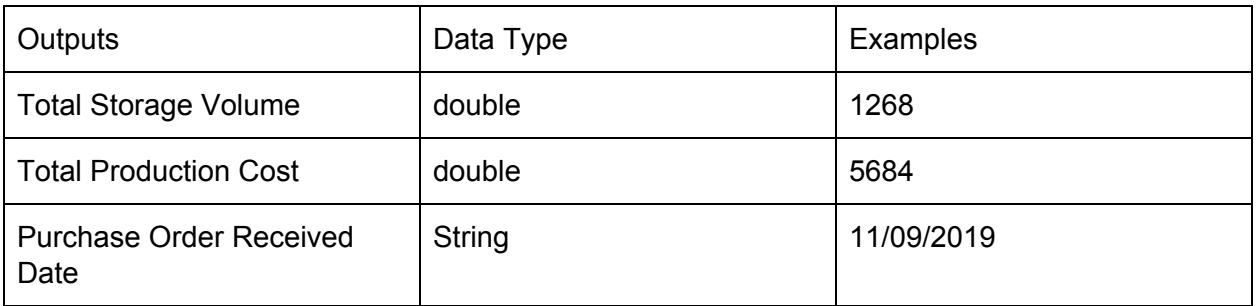

# **Class Diagrams**

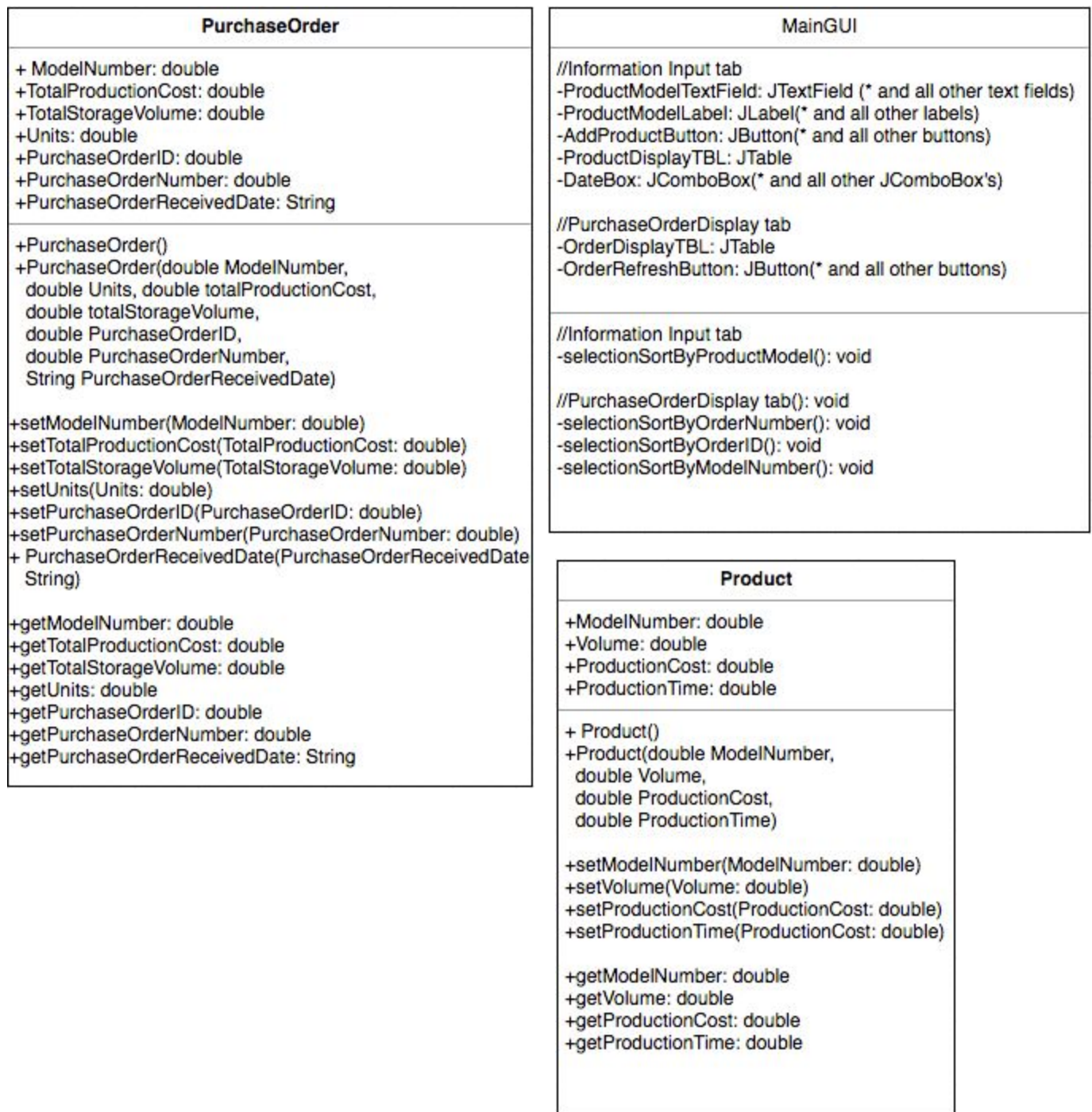

# **Prototyping Process**

# Initial Prototype Screenshots

![](_page_2_Picture_19.jpeg)

![](_page_2_Picture_20.jpeg)

#### Changes Proposed

After interviewing with the client, he suggested these things for the program.

- suggested the removal of the labor cost function as the firm calculates the cost for that separately from the production cost of the purchase order.
- suggested that the way that information on purchase orders are displayed may not necessarily have to be a calendar as it may be a harder to comprehend for users.
- Suggested more JTextFields to display information about the product when editing each product model
- Suggested a way to store when the purchase order was received.

![](_page_3_Picture_216.jpeg)

#### Final Prototype

![](_page_4_Picture_290.jpeg)

## **Chronological Development Plan**

- 1. Create Initial GUI prototype
- 2. Create all necessary Database structures
	- Product array that stores ModelNumber, Volume, ProductionTime, and ProductionCost
	- PurchaseOrder array that stores ModelNumber, Units, TotalProductionCost, TotalStorageVolume, PurchaseOrderID, PurchaseOrderNumber, and PurchaseOrderReceivedDate
- 3. Create formula that calculates total production cost and time
	- Create code that draws on product array to get values for Volume and ProductionCost of each item in Product Array
	- Create algorithm that calculates TotalProductionTime and TotalProductionCost based on units ordered of each product model
- 4. Create code to search for different elements within an array
	- Code that searches for a product model number and displays their corresponding production costs and times
	- Different elements should be able to be organized into numerical order by either production cost or time.
- 5. Further refine and improve GUI
- 6. Create algorithm that takes user input and stores them into Array
- 7. Create display table
	- Displays information on each product model
	- Displays information on each purchase order
- 8. Create Sorting Algorithms
	- Sorting algorithm by product model
	- Sorting algorithm by purchase order ID
	- Sorting algorithm by purchase order number
	- Sorting algorithm by model number
- 9. Finalize everything and fix any remaining issues.

![](_page_5_Picture_369.jpeg)

#### **Record of Tasks**

![](_page_6_Picture_348.jpeg)

![](_page_7_Picture_332.jpeg)

![](_page_8_Picture_655.jpeg)

## **Testing Plan**

Things done on "Information Input" tab

- Product model number is input
- Storage volume, production cost and production time associated with said product model is also input
- Instances of Product class are made and assigned to an array of products
- Product model number, # of units, purchase order number, and purchase order ID associated with a purchase order are input
- Instances of purchaseOrder class are made and assigned to an array of purchaseOrders
- Product model of an existing product model in the array is input in "SearchProductModelTextField"
- New product volume, new production time, new production cost are input

Normal Functioning

- Product model such as 123 and a storage volume, production time, and production cost of 12, 34, and 56 are inputted respectively so that the product instance can be made
- Product model such as 123 and units, purchase order ID, and purchase order are input so that total production cost and total storage volume can be calculated, resulting in an instance of purchase order being made.
- When a product model is input into "SearchProductModelTextField" Storage volume, production cost, and production time associated with said product model is output in corresponding text fields
- New product volume, new production time, new production cost inputted replace the current ones in array

Abnormal

● If wrong data type is input into any fields such as a string "a12" instead of a double "123", text fields will not clear, indicating an error.

Things done on "Purchase Order Display" tab

● Refresh and sort buttons can be pressed

● Order of items in table changes/updates according to which button is pressed

Normal Functioning

- When refresh is pressed, table updates new information that were input into purchaseOrder array
- When any of the sort button is pressed, it sorts data in table from least to greatest by 1 of three things: purchase order ID, purchase order number, and product model number

Abnormal

- Table doesn't update when refresh is pressed
- Table does not sort properly